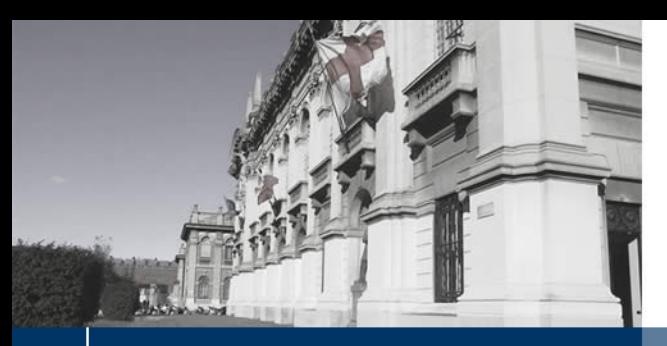

**N POLITECNICO DI MILANO** 

R2021a Update 5 (9.10.0.1739362) 64-bit (win64) August 9, 2021

# **MATLAB**<sup>®</sup>

© 1984-2021 The MathWorks, Inc. Protected by U.S and international patents. See mathworks.com/patents. MATLAB and Simulink are registered trademarks of The MathWorks, Inc. See mathworks.com/trademarks for a list of additional trademarks. Other product or brand names may be trademarks or registered trademarks of their respective holders.

- MathWorks

**R2021a** 

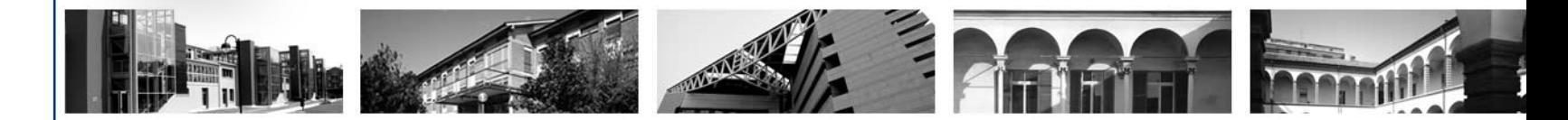

## **Esercitazione 00 Introduzione a MATLAB®**

Corso di Strumentazione e Controllo di Impianti Chimici

Prof. Davide Manca

Tutor: Andrea Isella

© Andrea Isella – Strumentazione e Controllo di Impianti Chimici – Ese 00

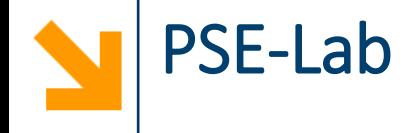

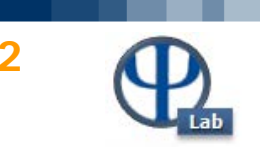

#### **Tutor:**

Andrea Isella – andrea.isella@polimi.it

## **Materiale del corso:**

[PSE-Lab](https://pselab.chem.polimi.it/) » Courses » Bachelor Degree » Strumentazione E Controllo Di Impianti Chimici

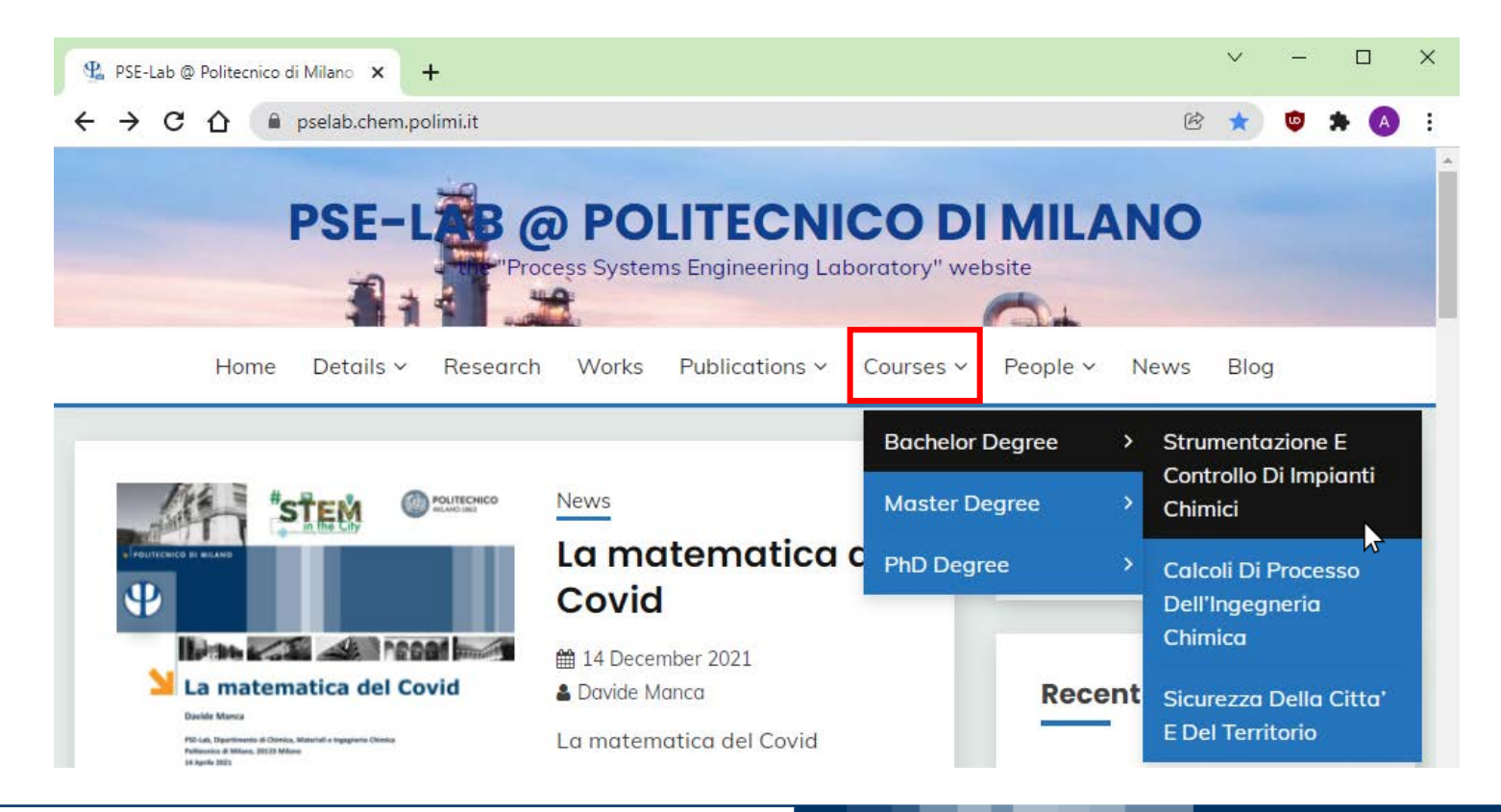

© Andrea Isella – Strumentazione e Controllo di Impianti Chimici – Ese 00

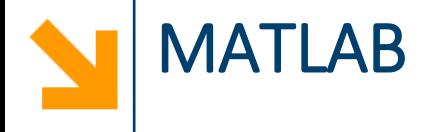

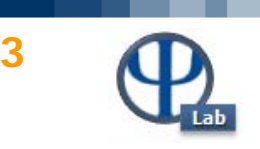

**MATLAB:** ambiente di calcolo numerico sviluppato da Mathworks.

Utilizza l'omonimo linguaggio di programmazione.

## **Scaricare e installare MATLAB**:

## [Software PoliMi](https://www.software.polimi.it/) » Studenti » Mathworks Matlab

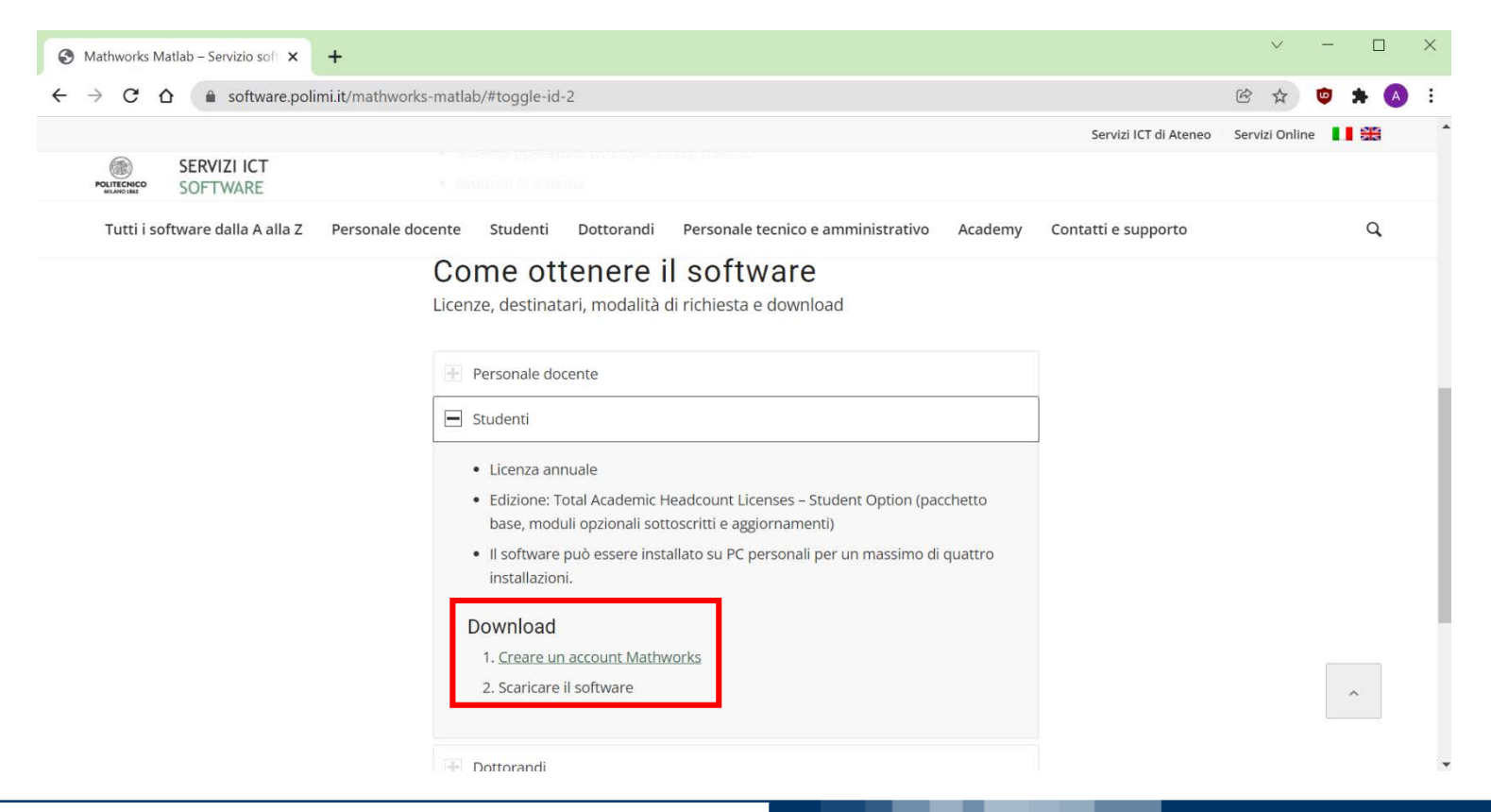

#### © Andrea Isella – Strumentazione e Controllo di Impianti Chimici – Ese 00

## **Command window**:

Interfaccia stile riga di comando, per eseguire immediatamente dei comandi

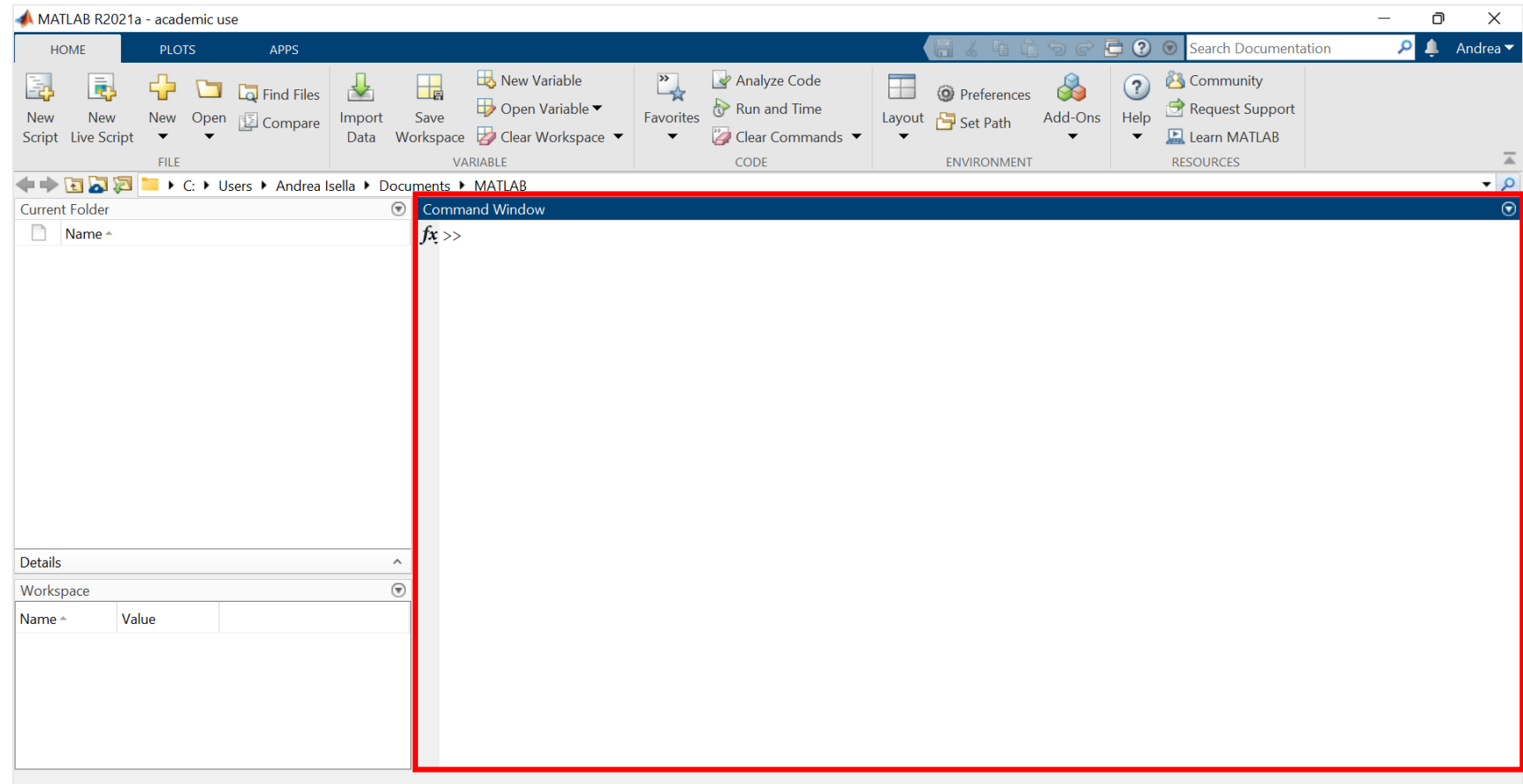

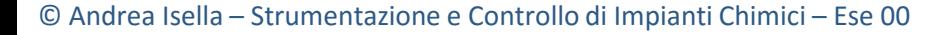

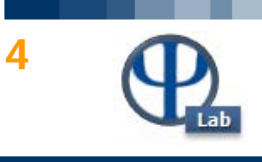

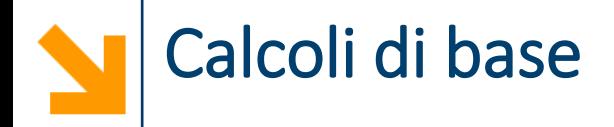

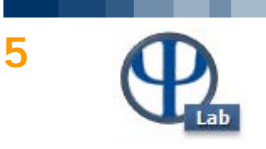

**Usare MATLAB come una calcolatrice:**

**+ - \* / ^**

**Esercizi:** effettuare le seguenti operazioni nella command window di MATLAB

- $5+6+7$  = 18
- $\bullet$  12\*(-2.5+1.99) = -6.1200
- $•$  56^34 = 2.7441e+59
- $\bullet$  7.56/(3^4) = 0.0933
- $\bullet$  3e7\*2e-2 = 600000
- 22/0 = Inf
- $\bullet$  0/0  $=$  NaN

## **exp() log() log10()**

- 3.67\*exp(8.56) = 1.9153e+04
- $log10(1e5)$  = 5
- exp(log(17)) = 17

## Nota: MATLAB di default opera in doppia precisione

© Andrea Isella – Strumentazione e Controllo di Impianti Chimici – Ese 00

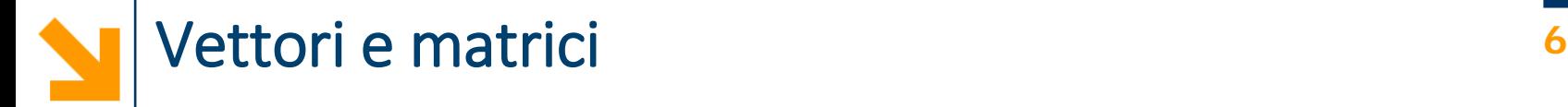

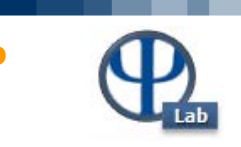

## **Creare vettori:**

Vettore riga: **[1 2 3]** o **[1, 2, 3]** Vettore colonna: **[1; 2; 3]**

#### **Esercizi:** creare i seguenti vettori

- [1 2.5 4 5.5]
- [-1.5; -0.75; 0; 0.75]
- $[2^0$  2^1  $2^0$  2^2  $2^0$  2^3  $2^0$  4]

## **Creare matrici:**

**[1 2; 3 4]**

## **Esercizi**: creare le seguenti matrici

- [2/5 3/5 4/5; 7/10 8/10 9/10]
- [1 10; 100 1000]

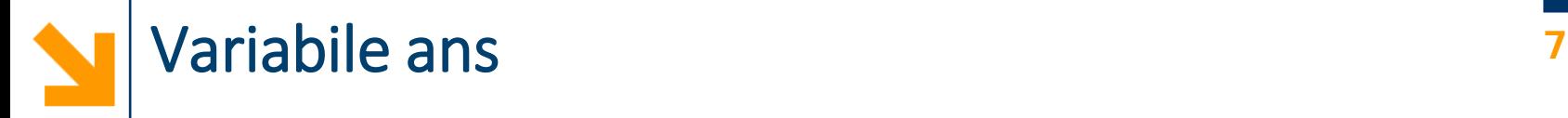

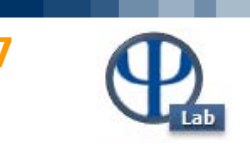

 $>> 2*2$  $ans =$ 4

## Risultato dei calcoli memorizzato come **ans**

#### **Esercizio:** utilizzare la variabile ans

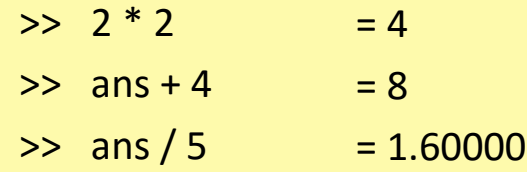

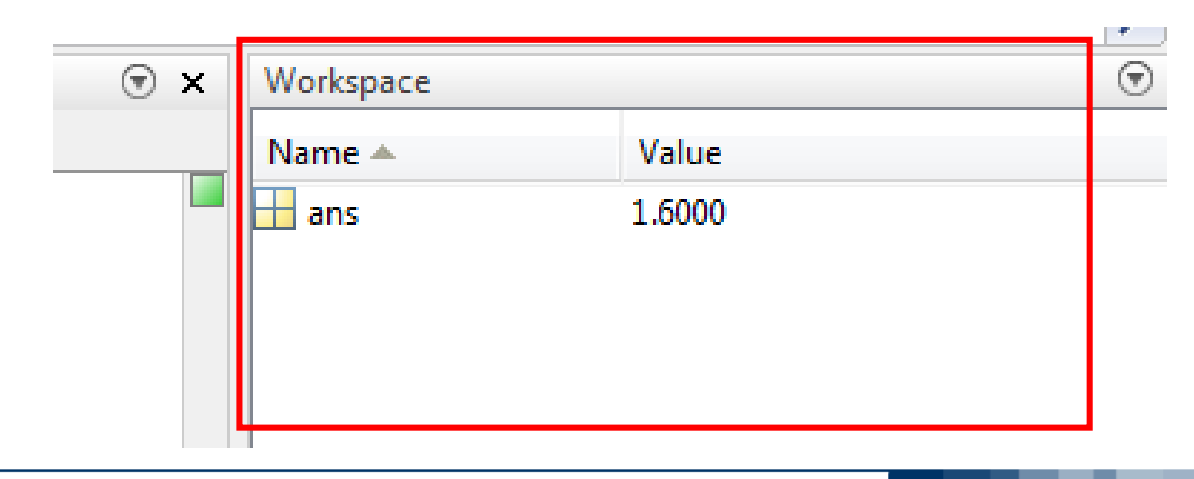

© Andrea Isella – Strumentazione e Controllo di Impianti Chimici – Ese 00

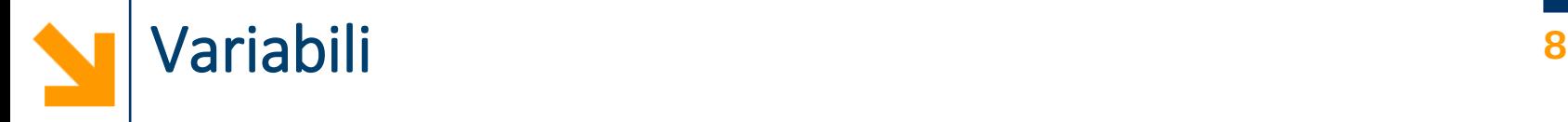

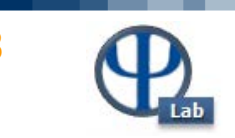

**Memorizzare un valore in un'area di memoria:**

#### **a = 5**

**assegna** alla variabile a il **valore** a destra dell'uguale nota: MATLAB è **case-sensitive**

**a = a + 1**

assegna semplicemente il valore

- **non** è un'uguaglianza
- **non** definisce identità o riferimenti duraturi

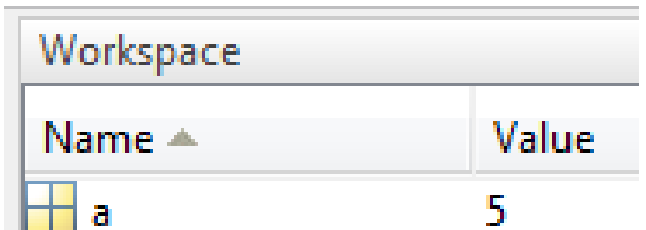

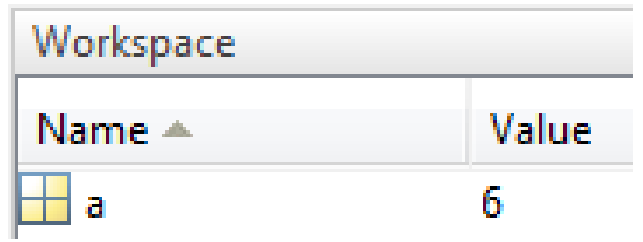

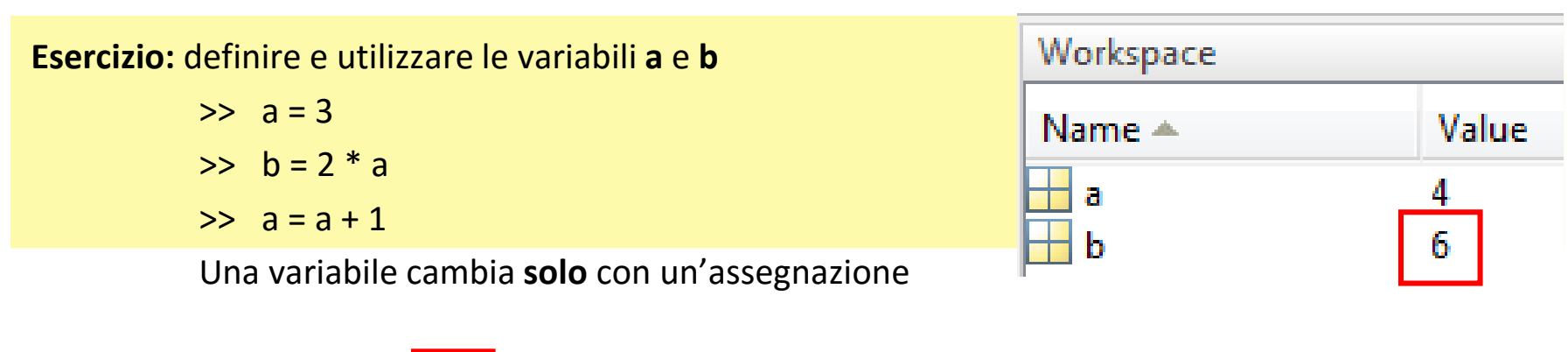

© Andrea Isella – Strumentazione e Controllo di Impianti Chimici – Ese 00

Per sopprimere l'output: **;**

Vettori, variabili e matrici **<sup>9</sup>**

**Memorizzare un vettore o una matrice in un'area di memoria:**

**v = [1 2 5 8];**

**assegna** alla variabile v il **vettore di valori** a destra

**m = [7 8; 10 12]; assegna** a m la **matrice di valori** a destra dell'uguale

**n = m;**

**assegna** a n l'**intera matrice di valori** assegnata a m

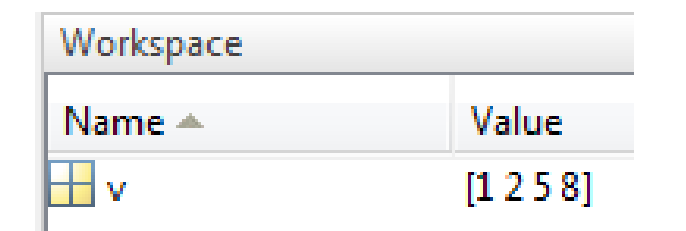

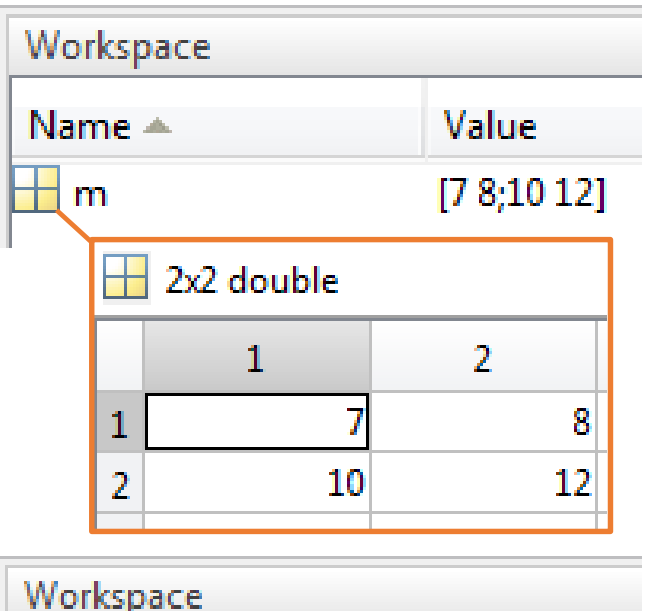

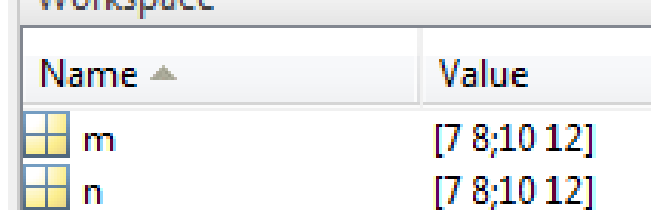

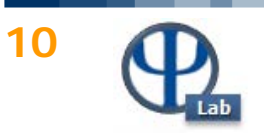

**Creare vettori di punti equispaziati:**

- **>> 0:100**
- **>> 0:0.01:100**
- **>> linspace(2017, 2018, 365)**

## **Creare vettori e matrici**

- **zeros( )**
- ones()
- eye( )
- rand( )
- magic()

## **specificando le dimensioni**

- (m, n) rappresenta una matrice m x n con m righe, n colonne
- (n,1) rappresenta un vettore colonna
- (1,n) rappresenta un vettore riga
- (n) sottintende (n, n) e rappresenta una matrice quadrata n x n

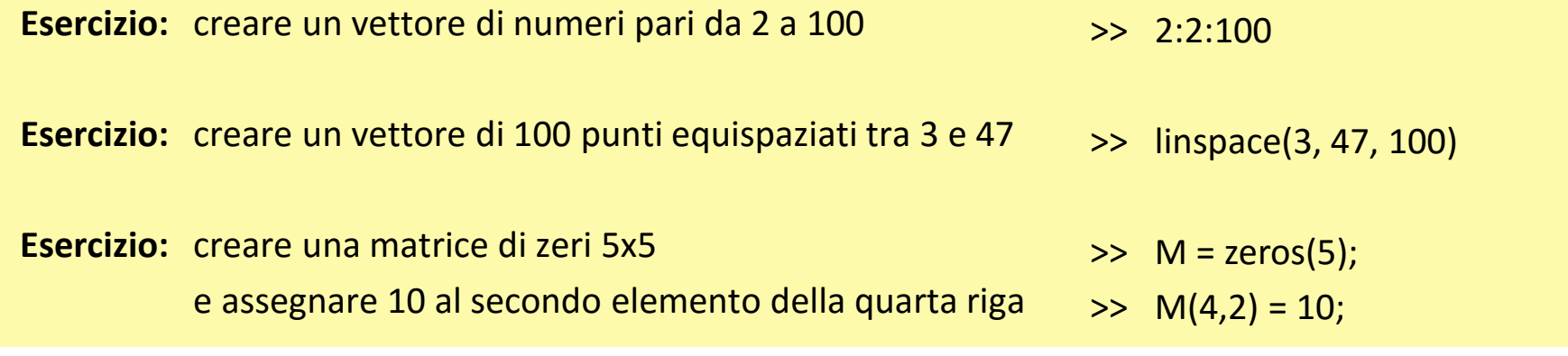

© Andrea Isella – Strumentazione e Controllo di Impianti Chimici – Ese 00

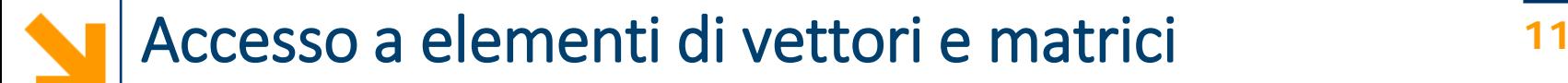

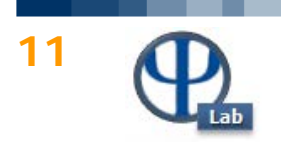

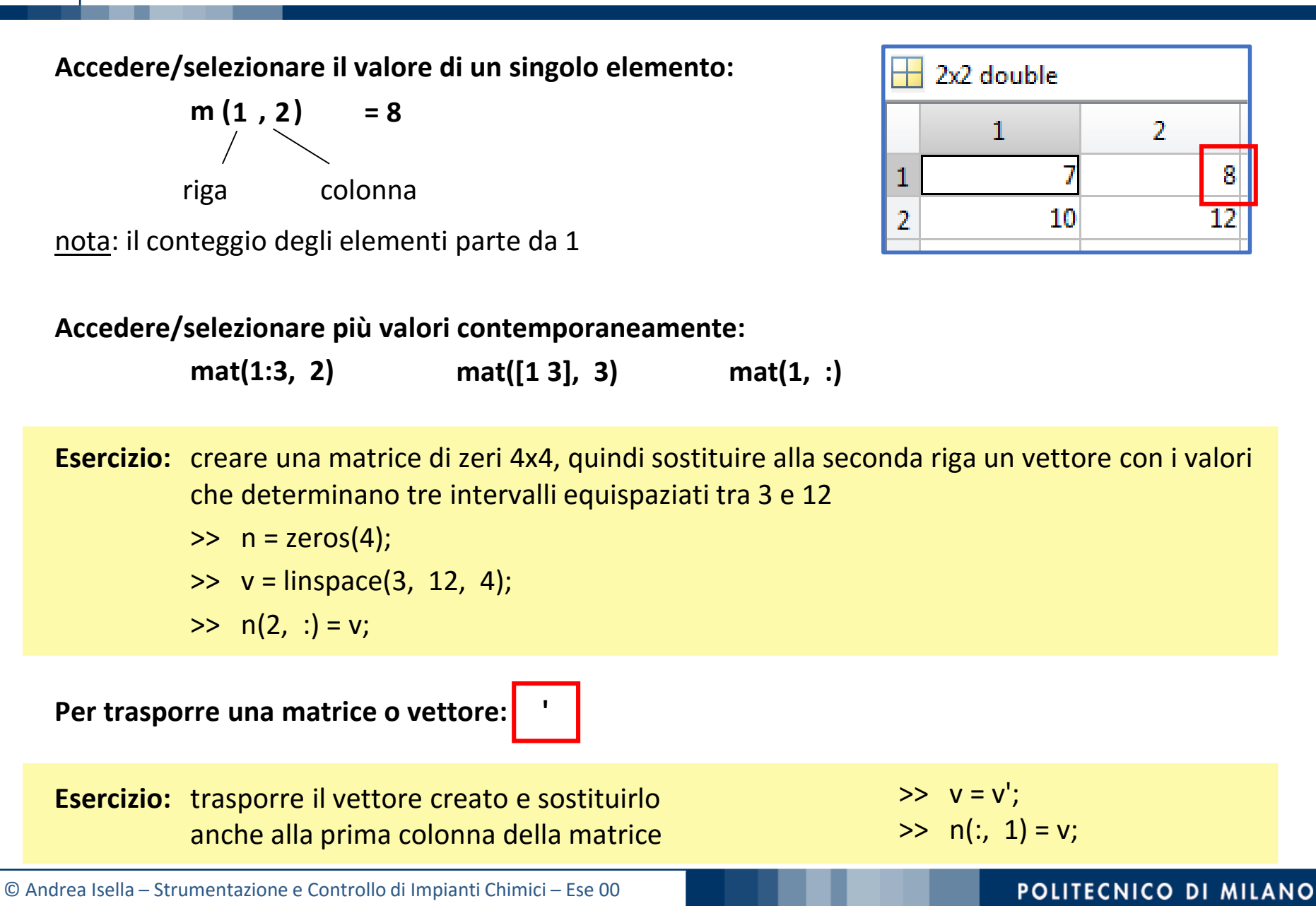

Operazioni tra vettori e matrici **<sup>12</sup>**

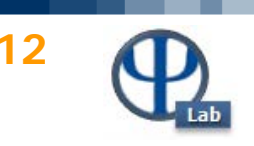

**MATLAB** contiene già funzioni per gestire le operazioni applicate a vettori e matrici

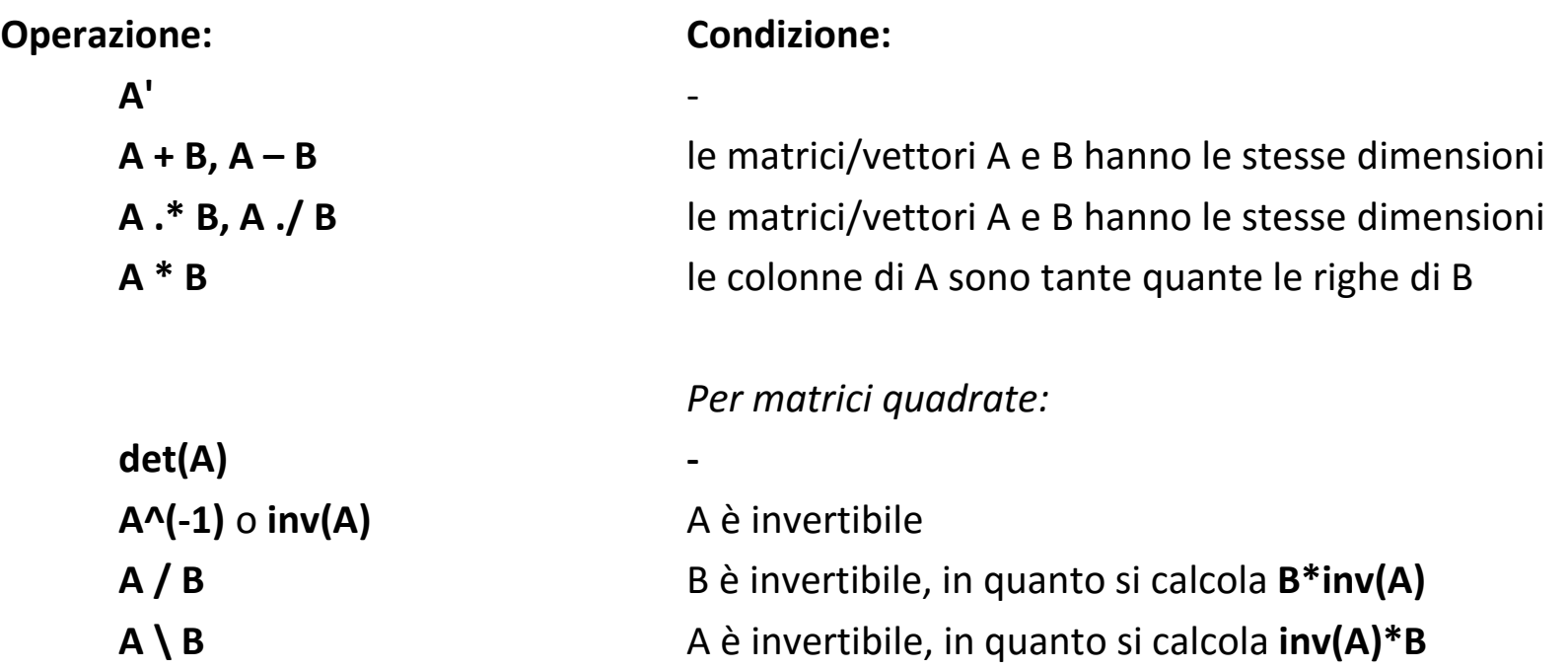

**Esercizio:** risolvere il seguente sistema lineare

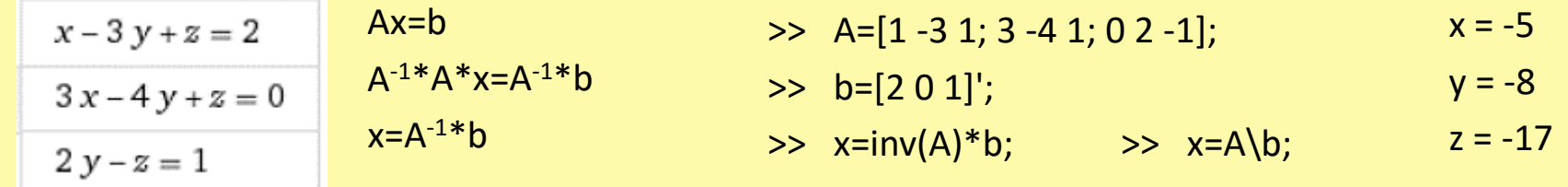

© Andrea Isella – Strumentazione e Controllo di Impianti Chimici – Ese 00

Script 13

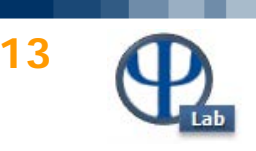

## **Scrivere un insieme di comandi**

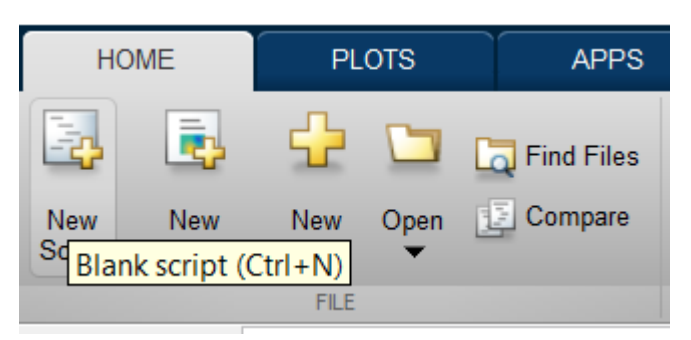

## **Script:**

- salvato come file .m
- **eseguito in blocco** nella command window
- modificabile ed eseguibile più volte

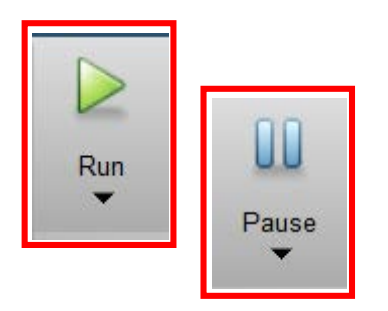

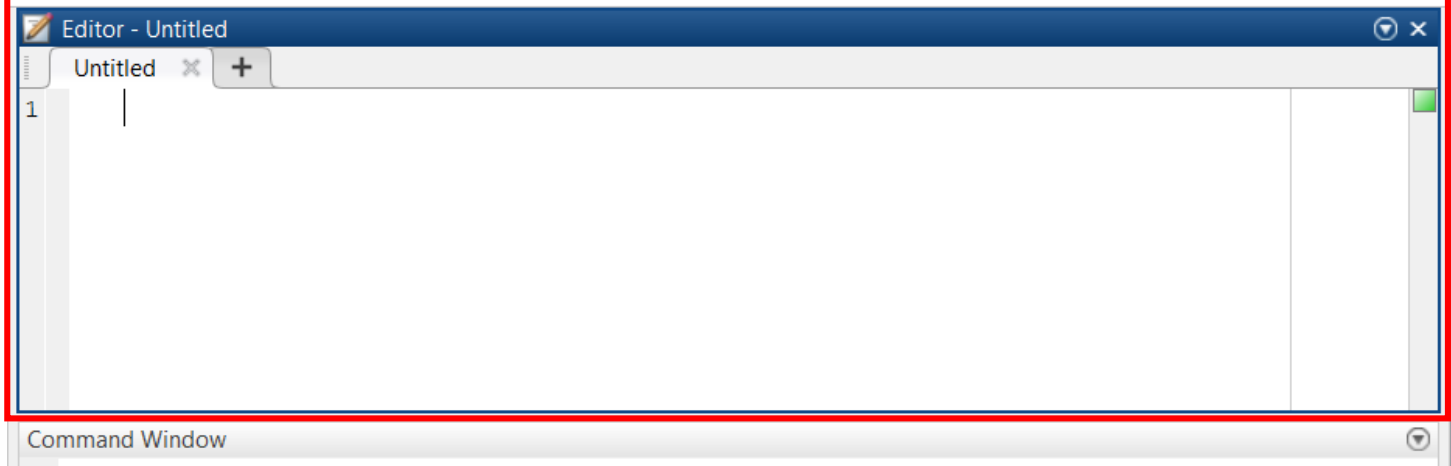

 $%$ 

## **Comandi utili:**

- clear • clc
- disp

© Andrea Isella – Strumentazione e Controllo di Impianti Chimici – Ese 00

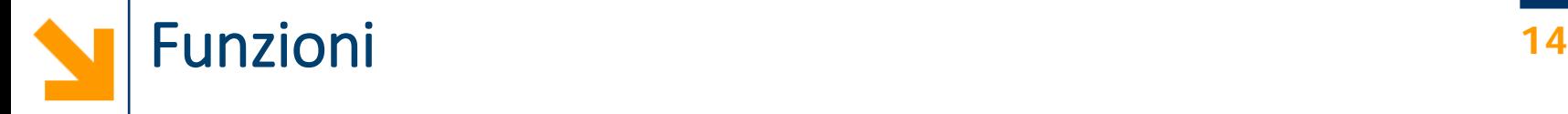

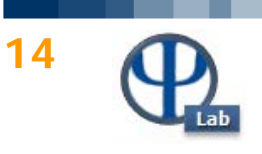

## **Creare funzioni**

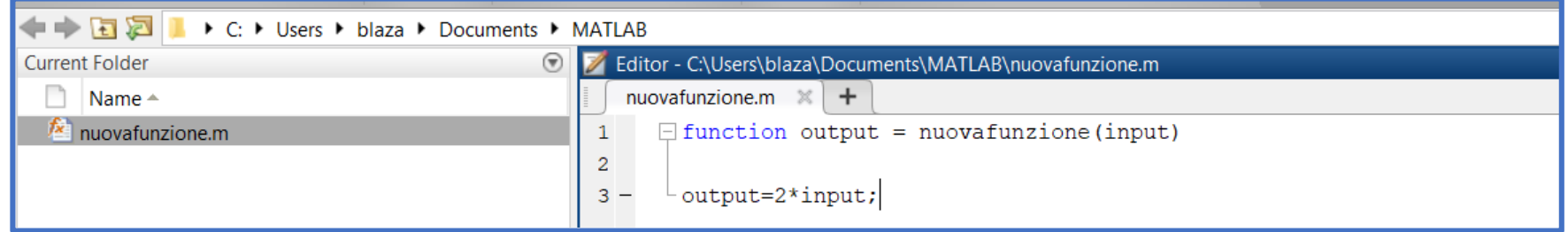

**Esercizio:** creare la funzione **raddoppia()**, che raddoppia il valore di input. Usare raddoppia(5)

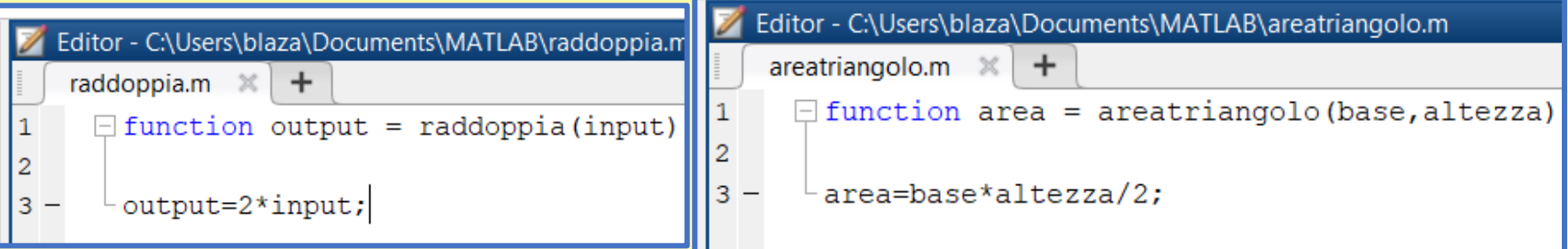

**Esercizio**: creare la funzione **areatriangolo()**, che calcola l'area di un triangolo ricevendo come input base e altezza. Usare areatriangolo(6,4)

## **Attenzione:**

- Alle funzioni sono passati solo i valori (**copia** distinta)
- Debug
- Visibilità (scope) delle variabili
- Global

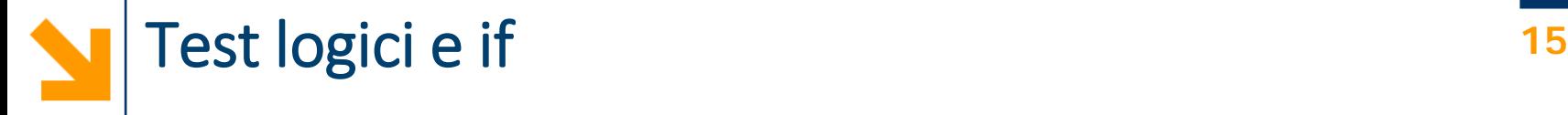

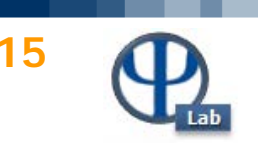

- a = 5 è un'assegnazione
- 2^2 == 4 è un **test logico**

## **Test logici:**

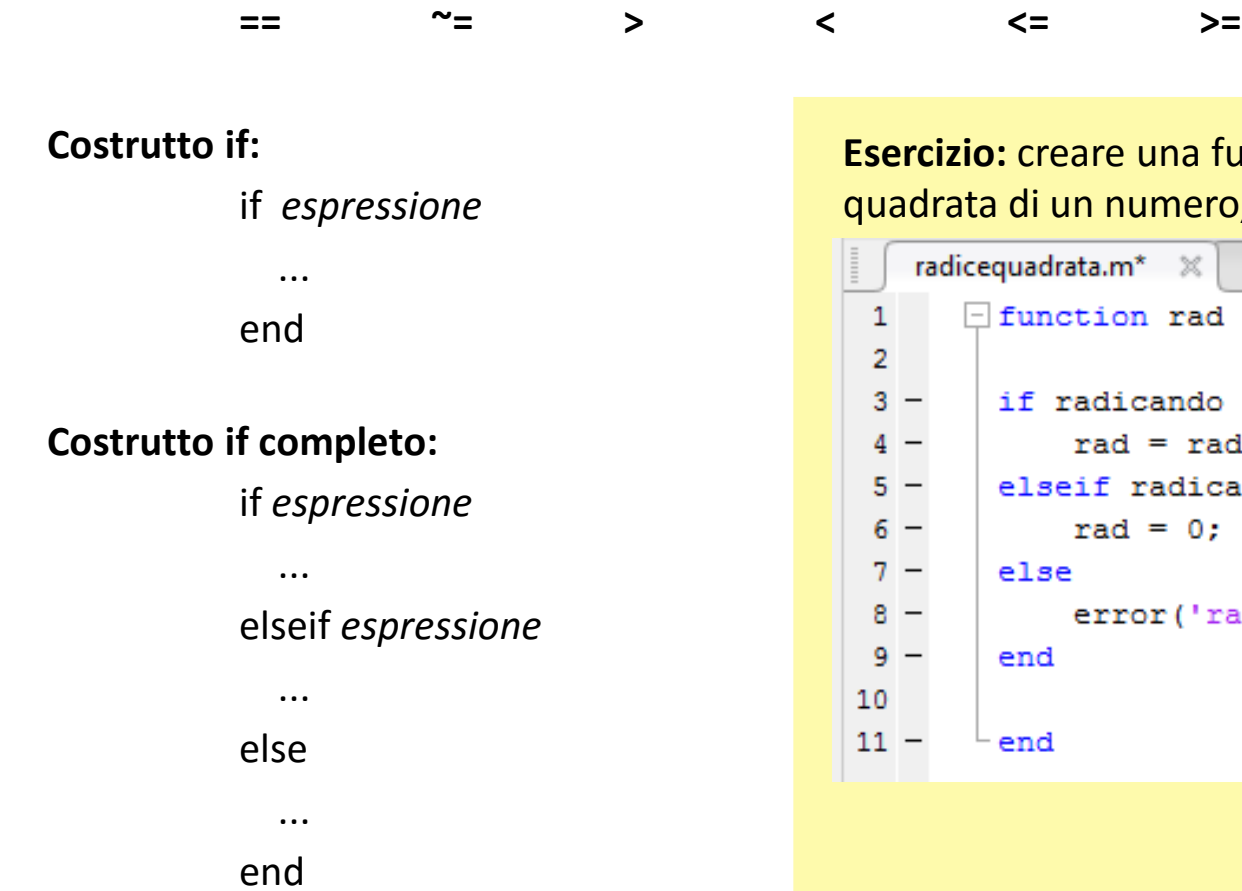

**Esercizio:** creare una funzione che calcola la radice quadrata di un numero, usando ^(1/2)

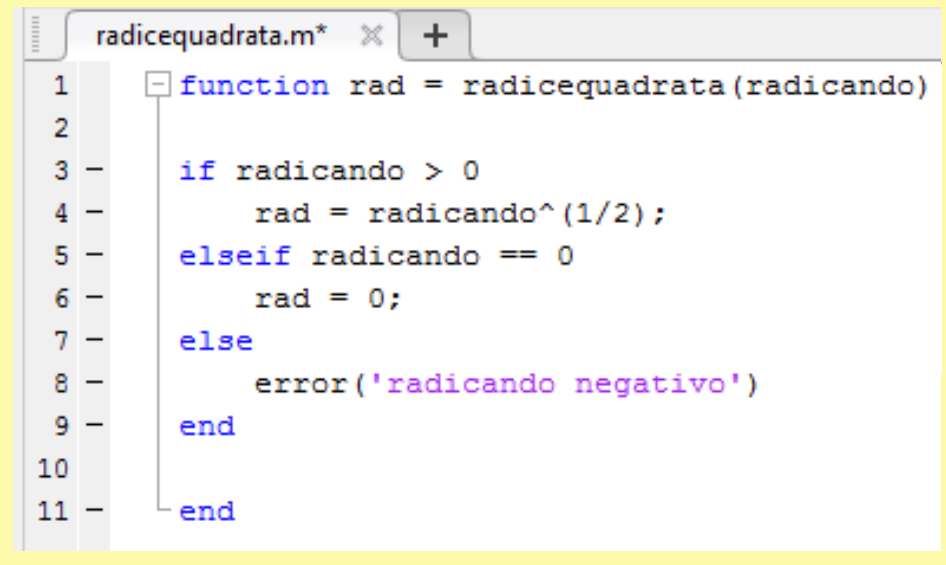

funzione **sqrt()**

© Andrea Isella – Strumentazione e Controllo di Impianti Chimici – Ese 00

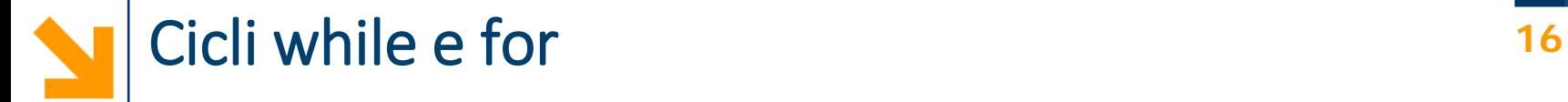

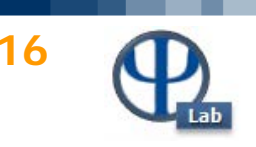

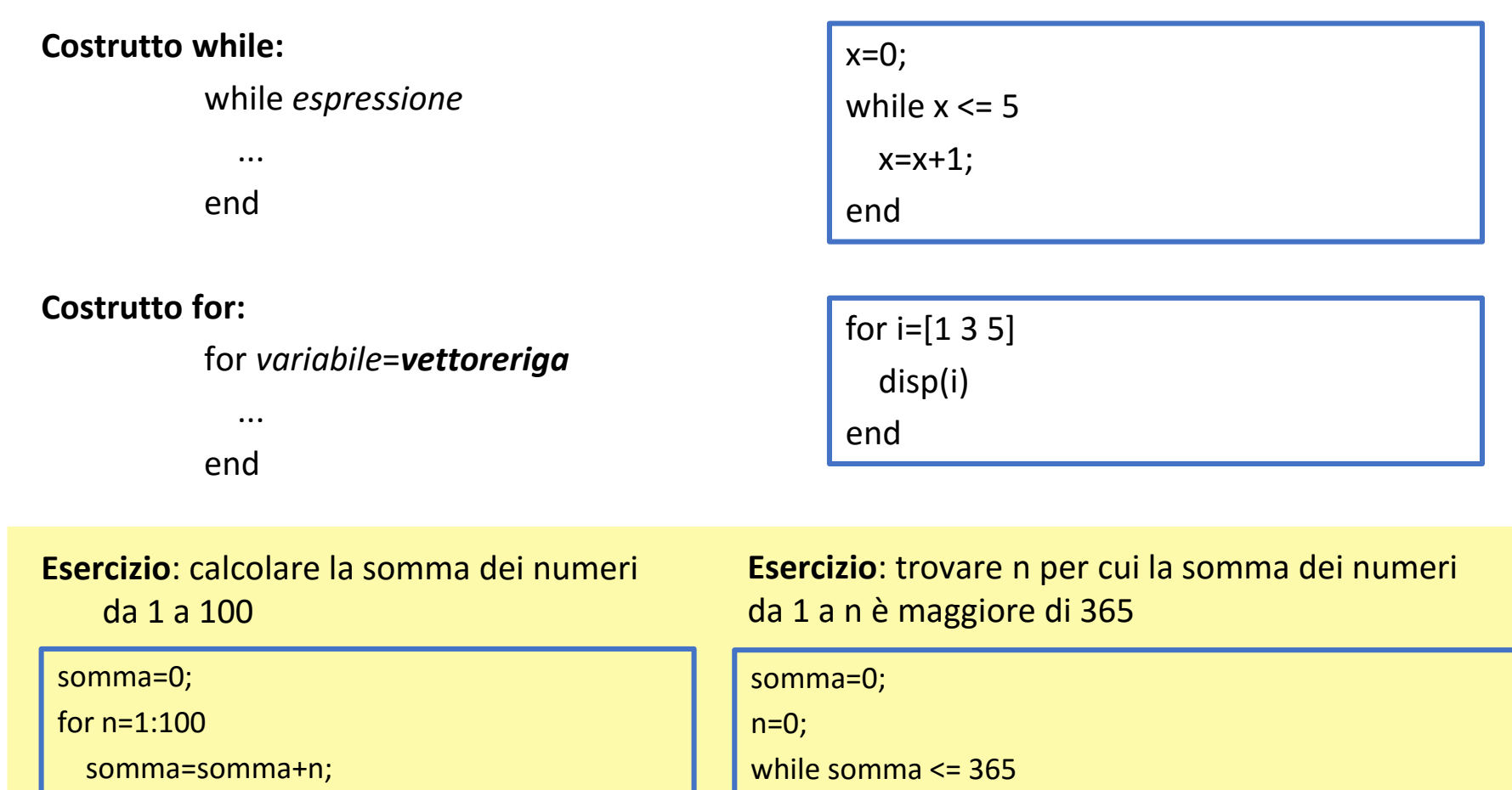

n=n+1;

end

disp(n)

somma=somma+n;

end

disp(somma)

© Andrea Isella – Strumentazione e Controllo di Impianti Chimici – Ese 00

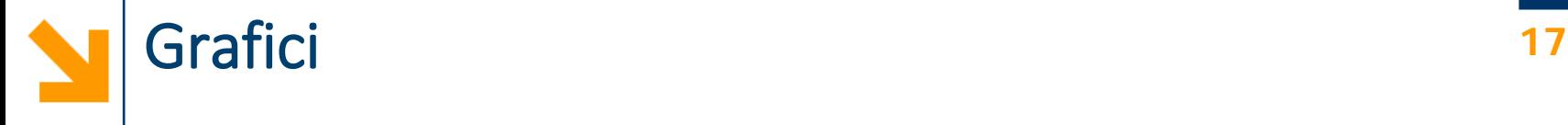

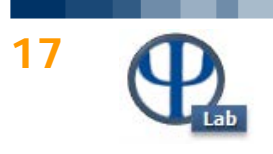

## **Esempio:** calcolare raddoppia() per ogni numero da 0 a 100 con intervallo 0.5

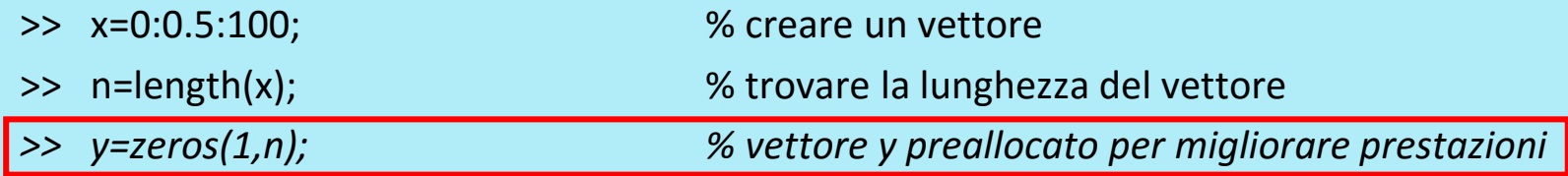

end

>> for i=1:n % ciclo for per scorrere gli n elementi di x elemento = x(i); % elemento corrente i-esimo da raddoppiare y(i) = raddoppia(elemento); % elemento raddoppiato memorizzato in y

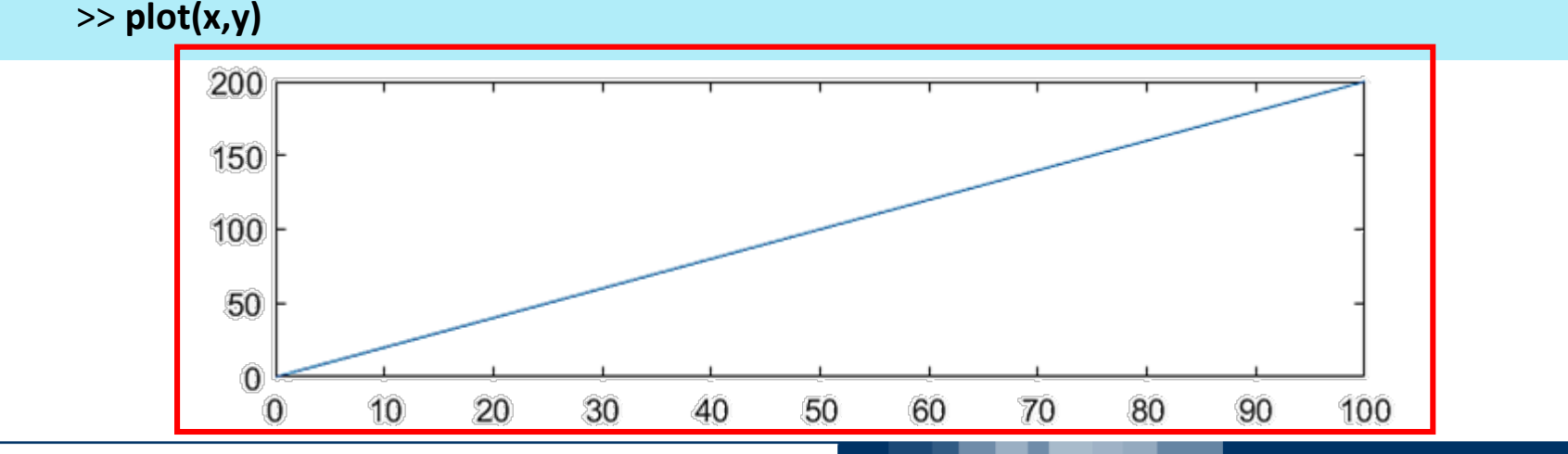

© Andrea Isella – Strumentazione e Controllo di Impianti Chimici – Ese 00

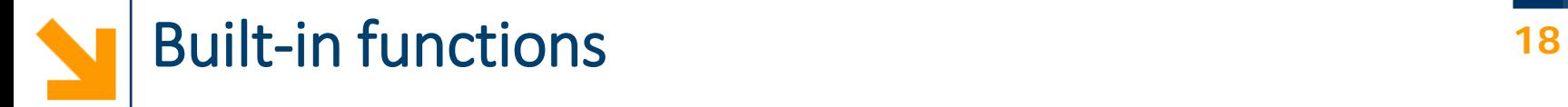

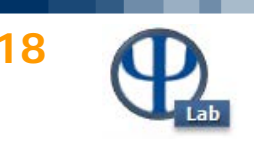

## **MATLAB contiene una vasta libreria di funzioni:**

- length
- size
- max
- min
- sum
- isequal
- ...
- **help**

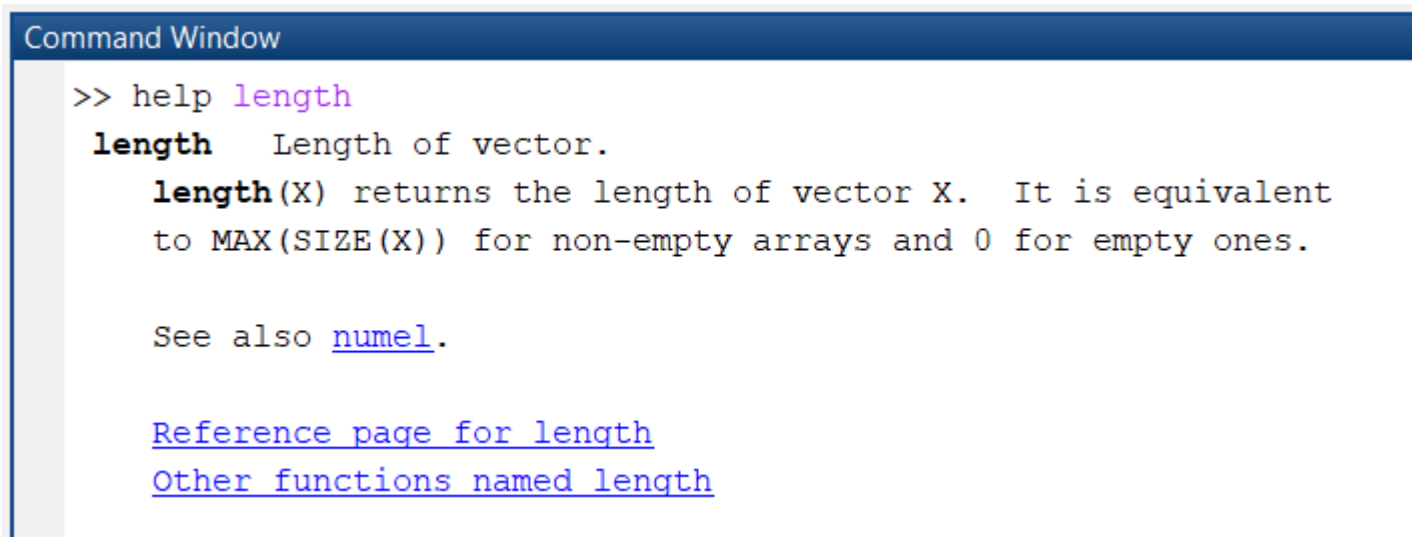

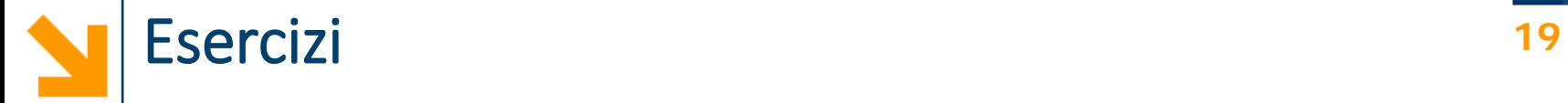

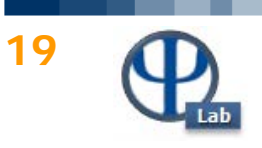

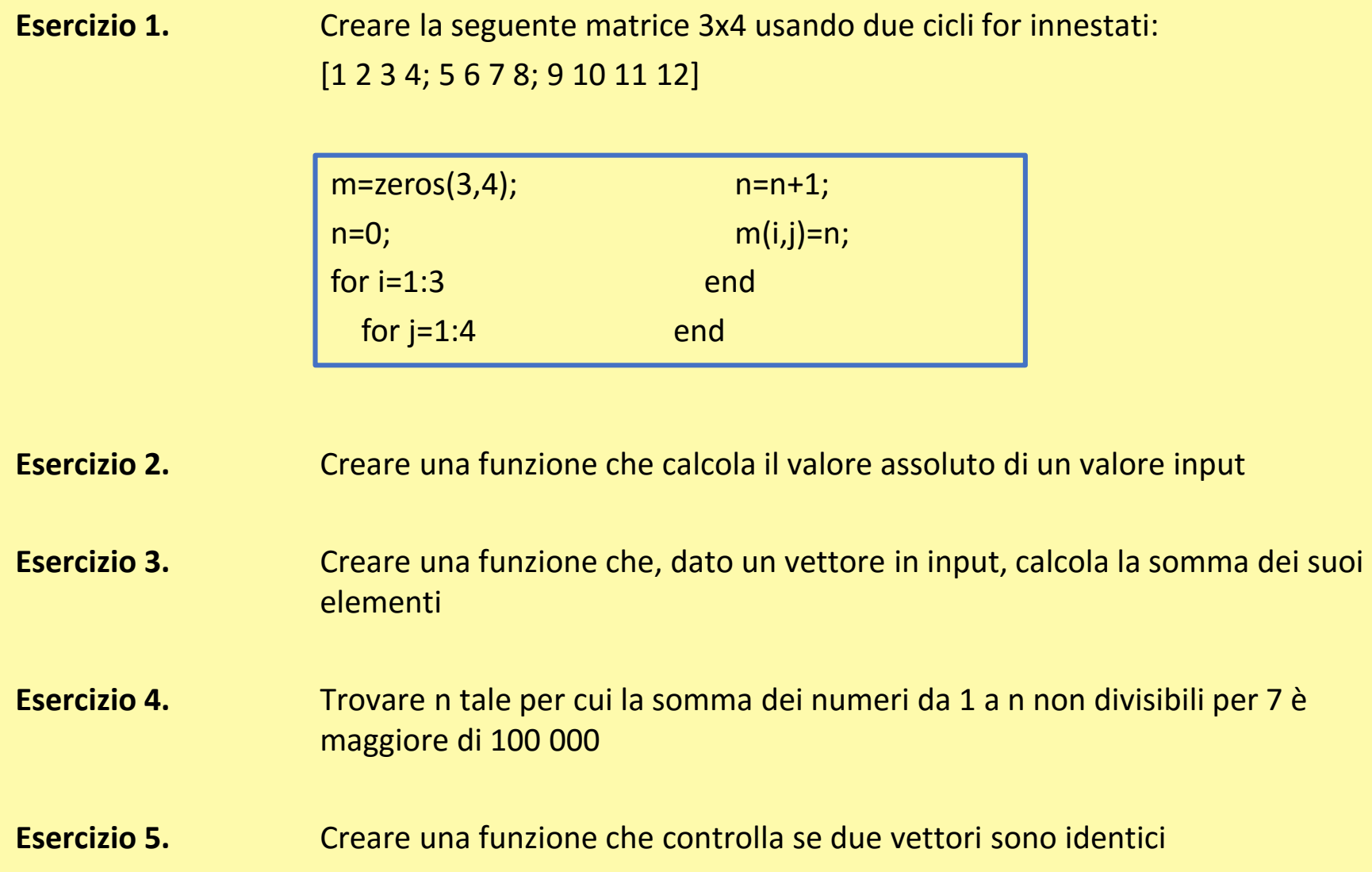